# Using Rhapsody 4.01 with WebLogic JMS for 10.3

Michael.W.Czapski@gmail.com December 2011

# **Table of Contents**

| Introduction                  | 1  |
|-------------------------------|----|
| On the WebLogic Side          | 1  |
| Create JMS Server             |    |
| Create JMS Module             | 3  |
| Create JMS Connection Factory | 5  |
| Create JMS Topic              |    |
| On the Rhapsody Side          | 8  |
| Summary                       | 11 |

# Introduction

I had an occasion, recently, to work on an integration project which required the Rhapsody 4.01-based integration solution to receive messages from a WebLogic-based JMS Topic. Product documentation and Internet searches did not offer assistance in terms of how the Rhapsody JMS Adapter needs to be configured to support this. While there are a number of articles which discuss the topic of configuring JMS Client to interact with WebLogic JMS Server, none of the solutions described in these articles worked for me. A degree of experimentation and creative adaptation resulted in a working configuration. This article discusses this solution for the benefit of these who will be faced with this problem and for my own benefit if I need to do this again in the future.

# **On the WebLogic Side**

In the olden days one would need to collect a specific set of WebLogic JAR archives, needed to support JMS integration, and make them available to the client application. My article on configuring the QBrowser JMS Browser for interaction with WebLogic JMS, "Using QBrowser v2 with WebLogic JMS for 10.3", at <u>http://blogs.czapski.id.au/2011/05/using-qbrowser-v2-with-weblogic-j</u>ms-for-10-3, is an example of how this would have been done in the olden days. The method seems to have changed between then and now. The new method involves explicit creation of a client JAR, **wlfullclient.jar**, discussed amongst others in "Using the

WebLogic JarBuilder Tool", http://docs.oracle.com/cd/E12840\_01/wls/docs103/client/jarbuilder.html.

To summarise:

On WebLogic host, change directory to the WebLogic Server's server/lib directory.

```
cd $WL_HOME/server/lib # or cd $WL_HOME$¥server¥lib or some such
Use the following command to create wlfullclient.jar in the server/lib directory:
```

java -jar wljarbuilder.jar

Copy the resulting **wlfullclient.jar** to the client application development area and bundle it with the client application, however these need be done for a particular client application. Add the wlfullclient.jar to the client application's classpath, however that needs be done for the particular client application. (Notes on how to do this for the Rhapsody JMS Adapter are provided later in this document).

The above gives you the Java Archive containing all Java classes necessary to support JMS interaction between the client application and the WebLogic Server JMS.

To make the discussion more concrete, let's assume that we have a JMS Topic Connection Factory, with a JNDI reference of "jms/MyTopicCF" and a JMS topic with a JNDI reference of "jms/MyTopic".

The following steps walk through the process of creating these objects using the WebLogic Admin Console.

□ Log into the WebLogic Admin Console, <u>http://{WLJMSHost}:{WLJMSPort}</u>

| C Oracle WebLogic Server Administration Cons +             |                        |                          |
|------------------------------------------------------------|------------------------|--------------------------|
| localhost:7001/console/login/LoginForm.jsp                 | ☆ - C                  | 🖞 🚼 🗝 Google 🛛 🔎         |
| Share Browser WebEx*                                       |                        |                          |
| ORACLE                                                     |                        |                          |
| WebLogic Server <sup>®</sup> 11g<br>Administration Console |                        |                          |
|                                                            |                        |                          |
|                                                            |                        |                          |
|                                                            |                        | Welcome                  |
| and the second second second                               | Log in to work with th | e WebLogic Server domain |
|                                                            | Username:              | weblogic                 |
|                                                            | Password:              | •••••                    |
|                                                            |                        | Login                    |
|                                                            |                        |                          |

### **Create JMS Server**

□ Navigate the hierarchy "Services"  $\rightarrow$  "Messaging" and click the "JMS Server" node

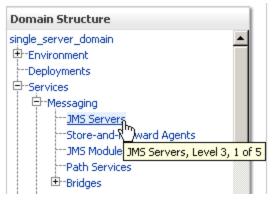

□ Click "New" (This is not really necessary if there is an existing JMS Server which can be used. I don't know what your environment looks like so I am assuming you don't have a convenient JSM Serve to use)

| Su  | nmary of JMS Servers                             |                                          |                       |                   |                   |
|-----|--------------------------------------------------|------------------------------------------|-----------------------|-------------------|-------------------|
|     | JMS servers act as management containers for th  | ne queues and topics in JMS modules that | are targeted to them. |                   |                   |
|     | This page summarizes the JMS servers that have   | been created in the current WebLogic Se  | erver domain.         |                   |                   |
|     | Customize this table                             |                                          |                       |                   |                   |
|     | MS Servers (Filtered - More Columns Exist        | <b>n</b>                                 |                       |                   |                   |
|     | New Delete                                       | -                                        |                       | Showing 1 to 7 of | 7 Previous   Next |
| [   | 🗖 Name 🗠                                         | Persistent Store                         | Target                | Current Server    | Health            |
|     | BPMJMSServer                                     | BPMJMSFileStore                          | AdminServer           | AdminServer       | ≪ок               |
|     | JRFWSAsyncJmsServer                              | JRFWSAsyncFileStore                      | AdminServer           | AdminServer       | 🖋 ок              |
|     | Enter "MyJMSServer" as r                         | new server name and                      | click "Next"          |                   |                   |
| Cre | eate a New JMS Server                            |                                          |                       |                   |                   |
|     | Back Next Finish Cancel                          |                                          |                       |                   |                   |
|     |                                                  |                                          |                       |                   |                   |
|     | JMS Server Properties                            |                                          |                       |                   |                   |
|     | The following properties will be used to identif | y your new JMS Server.                   |                       |                   |                   |
| *   | indicates required fields                        |                                          |                       |                   |                   |
| ٧   | 'hat would you like to name your new JMS Sei     | rver?                                    |                       |                   |                   |
| 6   | # Name: MyJMS                                    | Server                                   |                       |                   |                   |
| s   | pecify persistent store for the new JMS Serve    | r.                                       |                       |                   |                   |
| Р   | ersistent Store: (none)                          | ✓ Create a Ne                            | w Store               |                   |                   |
|     | ((ione)                                          |                                          |                       |                   |                   |
|     | Choose the target from the                       | ne target list and click                 | "Finish"              |                   |                   |
| C   | eate a New JMS Server                            |                                          |                       |                   |                   |
|     | Back Next Finish Cancel                          |                                          |                       |                   |                   |
|     | Select targets                                   |                                          |                       |                   |                   |
|     | Select the server instance or migratable         | e target on which you would like to      | deploy this JMS Ser   | ver.              |                   |
|     | Target:                                          | AdminServer 🝷                            |                       |                   |                   |
|     |                                                  | (none)                                   |                       |                   |                   |
|     | Back Next Finish Cancel                          | AdminServer                              |                       |                   |                   |

### Create JMS Module

 $\Box$  Navigate the hierarchy "Services"  $\rightarrow$  "Messaging" and click the "JMS Modules" node

| Domain Structure         |  |
|--------------------------|--|
| single_server_domain     |  |
| Environment              |  |
| Deployments              |  |
| 🕂 Services               |  |
| 🕂 🕀 Messaging            |  |
| JMS Servers              |  |
| Store-and-Forward Agents |  |
| JMS Modules              |  |
| Path Services            |  |

□ Click "New" (strictly speaking creation of a JMS Module may not be necessary if you have one, for example the "SOAJMSModule" created by the installation of the SOA Suite. I don't know what your environment has so I have to assume that it does not have a JMS Module which can be used)

|    | Modules              |                                    |
|----|----------------------|------------------------------------|
| Ne | w Delete             | Showing 1 to 7 of 7 Previous   Ne> |
|    | Name 🚕               | Туре                               |
| Π  | BPMJMSModule         | System                             |
|    | JRFWSAsyncJmsModule  | System                             |
| Π  | PatientJMSModule     | System                             |
|    | SOAJMSModule         | System                             |
|    | UMSJMSSystemResource | System                             |

□ Name the module "MyJMSModule" and click "Next"

| Home >JMS Modules          |                                                                                                    |
|----------------------------|----------------------------------------------------------------------------------------------------|
| Create JMS System M        | odule                                                                                                    |
| Back Next Fi               | nish Cancel                                                                                                    |
| The following prope        | erties will be used to identify your new module.                                                                                                    |
| topics, connection fact    | are configured and stored as modules similar to standard J2E<br>cories, templates, destination keys, quota, distributed queues<br>d (SAF) parameters. You can administratively configure and m |
| * Indicates required field | ls                                                                                                    |
| What would you like to i   | name your System Module?                                                                                                    |
| *Name:                     | MyJMSModule                                                                                                    |
|                            |                                                                                                    |

 $\hfill\square$  Check the "AdminServer" target and click "Next"

Home >JMS Modules

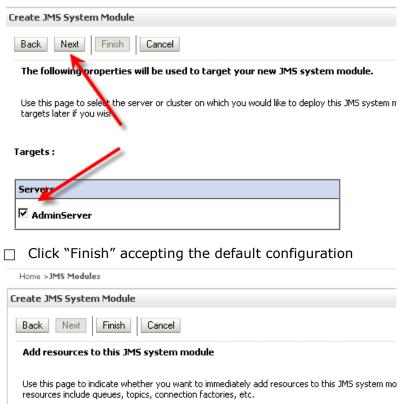

□ Would you like to add resources to this JMS system module?

### **Create JMS Connection Factory**

□ Click the link "MyJMSModule"

#### JMS Modules

|   | Ne | w Delete Showin     | gito8of8 Pre |
|---|----|---------------------|--------------|
|   |    | Name 🔅              | Туре         |
|   |    | BPMJMSModule        | System       |
|   |    | JRFWSAsyncJmsModule | System       |
|   | Г  | MyJMSModule         | System       |
| ۲ | Г  | PatientJMSMooule    | System       |

### □ Click "New"

| Customize this table          |      |           |                |                      |  |  |
|-------------------------------|------|-----------|----------------|----------------------|--|--|
| New Delete                    |      |           | Showing 0 to 0 | of 0 Previous   Next |  |  |
| □ Name ↔                      | Туре | JNDI Name | Subdeployment  | Targets              |  |  |
| There are no items to display |      |           |                |                      |  |  |
| New Delete                    |      |           | Showing 0 to 0 | of 0 Previous   Next |  |  |

### □ Select the "Connection Factory" radio button and click "Next"

| Home >JMS Modules > <b>MyJMSModule</b>                                                                                                    |                                                                                                    |                     |
|----------------------------------------------------------------------------------------------------|----------------------------------------------------------------------------------------------------|---------------------|
| Create a New JMS System Module Resource                                                                                                    |                                                                                                    |                     |
| Back Next Finish Cancel                                                                                                    |                                                                                                    |                     |
| Choose the type of resource you want to create.                                                                                                    |                                                                                                    |                     |
| Use these pages to create resources in a JMS system module, such as q                                                                                                    | ueues, topics, templates, and connection factorie                                                                         | s.                  |
| Depending on the type of resource you select, you are prompted to enti-<br>targetable resources, like stand-alone queues and topics, connection fac<br>servers, and JMS SAF destinations, you can also proceed to targeting p<br>can also associate targetable resources with subdeployments, which is a<br>resources and the members to server resources. | tories, distributed queues and topics, foreign<br>ages for selecting appropriate server targets. You                      |                     |
| © Connection Factory                                                                                                    | Defines a set of connection configuration<br>parameters that are used to create<br>connections for JMS clients. More Info |                     |
| Name the connection factory "MyTopic<br>click "Next"                                                                                                    | CF", set the JNDI Name to `                                                                                               | `jms/MyTopicCF" and |
| Create a New JMS System Module Resource                                                                                                    |                                                                                                    |                     |
| Back Next Finish Cancel                                                                                                    |                                                                                                    |                     |
| Connection Factory Properties                                                                                                    |                                                                                                    |                     |
| The following properties will be used to identify your new connection fact<br>* Indicates required fields                                                                                                    | ory. The current module is MyJMSModule.                                                                                   |                     |

JNDI Name:

\* Name:

□ Accept default target by clicking "Finish"

What JNDI Name would you like to use to look up your new connection factory?

MyTopicCF

jms/MyTopicCF

What would you like to name your new connection factory?

### **Create JMS Topic**

- Click the link "MyJMSModule"

  Home Log Out Preferences Record Help

  Welcome, weblogic Conr
  Home >JMS Modules >MyJMSModule >JMS Modules >MyJMSModule >J
  Environment >JMS Modules
- □ Click "New"

| hhimme Fou blue 1                                                                                                    |                                                                                                    |                                                                                        |                                                                              |                                                    |                                                                   |                                                                                                    |                                              |                   |                     |              |
|----------------------------------------------------------------------------------------------------|----------------------------------------------------------------------------------------------------|----------------------------------------------------------------------------------------|------------------------------------------------------------------------------|----------------------------------------------------|-------------------------------------------------------------------|----------------------------------------------------------------------------------------------------|----------------------------------------------|-------------------|---------------------|--------------|
| ttings for My]                                                                                                    | MSModule                                                                                                    |                                                                                        |                                                                              |                                                    | _                                                                 |                                                                                                    |                                              |                   |                     |              |
| Configuration                                                                                                    | Subdeployr                                                                                                    | nents Target                                                                           | s Security                                                                   | Notes                                              |                                                                   |                                                                                                    |                                              |                   |                     |              |
| This page displa                                                                                                    | ays general inl                                                                                                    | formation about                                                                        | : a JMS syste                                                                | m module a                                         | and its resources. It a                                           | lso allows you                                                                                                    | u to configure n                             | ew resources a    | nd access existing  | resources.   |
|                                                                                                    |                                                                                                    |                                                                                        | •                                                                            |                                                    |                                                                   | •                                                                                                    | -                                            |                   | -                   |              |
| lame:                                                                                                    |                                                                                                    |                                                                                        | MyJMSM                                                                       | 1odule                                             |                                                                   |                                                                                                    | The name of this                             | s JMS system m    | odule. More Info    | •••          |
| escriptor File                                                                                                    | Name:                                                                                                    |                                                                                        | jms/myji                                                                     | msmodule-j                                         | jms.×ml                                                           | 1                                                                                                    | The name of the                              | e JMS module de   | escriptor file. Mor | e Info       |
| This page summ                                                                                                    | narizes the JM                                                                                                    | 5 resources tha                                                                        | at have been                                                                 | created fo                                         | r this JMS system mo                                              | lule, including                                                                                                    | i queue and top                              | oic destinations. | connection factori  | es, JMS      |
|                                                                                                    |                                                                                                    |                                                                                        |                                                                              |                                                    | tinations, foreign serv                                           |                                                                                                    |                                              |                   |                     |              |
| Customize th                                                                                                    | is table                                                                                                    |                                                                                        |                                                                              |                                                    |                                                                   |                                                                                                    |                                              |                   |                     |              |
| 5ummary of R                                                                                                    | esources                                                                                                    |                                                                                        |                                                                              |                                                    |                                                                   |                                                                                                    |                                              |                   |                     |              |
| New Dela                                                                                                    | ete                                                                                                    |                                                                                        |                                                                              |                                                    |                                                                   |                                                                                                    |                                              | sH                | iowing 1 to 1 of 1  | Previous   N |
| □ Name ↔                                                                                                    | ,                                                                                                    | Туре                                                                                   |                                                                              |                                                    | JNDI Name                                                         | s                                                                                                    | ubdeployme                                   | nt                | Targets             |              |
| MyTopicCF                                                                                                    | : .                                                                                                    | Connection Fac                                                                         | tory                                                                         |                                                    | jms/MyTopicCF                                                     | D                                                                                                    | efault Targettin                             | g                 | AdminServ           | /er          |
| Check                                                                                                    | the "T                                                                                                    | opic" ra                                                                               | idio bu                                                                      | itton a                                            | and click "                                                       | Next"                                                                                                    |                                              |                   |                     |              |
| Check                                                                                                    | the "T                                                                                                    | opic" ra                                                                               | idio bu                                                                      | itton a                                            | and click "                                                       | Next"                                                                                                    |                                              |                   |                     |              |
| eate a New                                                                                                    | JMS Syste                                                                                                    | em Module F                                                                            | Resource                                                                     |                                                    |                                                                   |                                                                                                    |                                              |                   |                     |              |
| Back Ne                                                                                                    | ext Finis                                                                                                    | sh <b>Cance</b>                                                                        | el                                                                           |                                                    |                                                                   |                                                                                                    |                                              |                   |                     |              |
|                                                                                                    |                                                                                                    |                                                                                        |                                                                              |                                                    |                                                                   |                                                                                                    |                                              |                   |                     |              |
| Choose the                                                                                                    |                                                                                                    |                                                                                        |                                                                              |                                                    |                                                                   |                                                                                                    |                                              |                   |                     |              |
|                                                                                                    | type of re                                                                                                    | esource you                                                                            | want to c                                                                    | reate.                                             |                                                                   |                                                                                                    |                                              |                   |                     |              |
|                                                                                                    |                                                                                                    |                                                                                        |                                                                              |                                                    |                                                                   |                                                                                                    |                                              |                   |                     |              |
| Use these pa                                                                                                    |                                                                                                    |                                                                                        |                                                                              |                                                    | ule, such as queue                                                | s, topics, te                                                                                                    | mplates, and                                 |                   |                     |              |
| Depending of                                                                                                    | ages to crea<br>n the type c                                                                                                    | te resources i<br>of resource yo                                                       | in a JMS sys<br>ou select, yo                                                | stem modi<br>ou are pro                            | ompted to enter ba                                                | sic informat                                                                                                    | ion for creati                               |                   |                     |              |
| Depending of<br>queues and t                                                                                                    | ages to crea<br>n the type c<br>topics, conn                                                                                                    | te resources i<br>of resource yo<br>ection factorie                                    | in a JMS sys<br>ou select, yo<br>es, distribut                               | stem mod<br>ou are pro<br>ted queue                | ompted to enter ba<br>es and topics, forei                        | sic informat<br>gn servers,                                                                                                    | ion for creati<br>and JMS SAF                |                   |                     |              |
| Depending or<br>queues and t<br>selecting app                                                                                                    | ages to crea<br>n the type c<br>topics, conn<br>propriate ser                                                                                              | te resources i<br>of resource yo<br>ection factorie                                    | in a JMS sys<br>ou select, yo<br>es, distribut<br>You can also               | stem mod<br>ou are pro<br>ted queue                | ompted to enter ba                                                | sic informat<br>gn servers,                                                                                                    | ion for creati<br>and JMS SAF                |                   |                     |              |
| Depending or<br>queues and t<br>selecting app<br>resources an                                                                                                    | ages to crea<br>n the type c<br>topics, conn<br>oropriate ser<br>d the memb                                                                                | to resources i<br>of resource yo<br>ection factoria<br>ver targets. '<br>ers to server | in a JMS sys<br>ou select, yo<br>es, distribut<br>You can also               | stem mod<br>ou are pro<br>ted queue                | ompted to enter ba<br>es and topics, forei                        | sic informat<br>gn servers,                                                                                                    | ion for creati<br>and JMS SAF                |                   |                     |              |
| Depending or<br>queues and t<br>selecting app<br>resources an                                                                                                    | ages to crea<br>n the type c<br>topics, conn<br>oropriate ser<br>d the memb                                                                                | to resources i<br>of resource yo<br>ection factoria<br>ver targets. '<br>ers to server | in a JMS sys<br>ou select, yo<br>es, distribut<br>You can also               | stem mod<br>ou are pro<br>ted queue                | ompted to enter ba<br>es and topics, forei                        | sic informat<br>gn servers,                                                                                                    | ion for creati<br>and JMS SAF                |                   |                     |              |
| Depending or<br>queues and t<br>selecting app<br>resources an<br>C Connecti                                                                                                    | ages to crea<br>n the type c<br>topics, conn<br>oropriate ser<br>d the memb                                                                                | to resources i<br>of resource yo<br>ection factoria<br>ver targets. '<br>ers to server | in a JMS sys<br>ou select, yo<br>es, distribut<br>You can also               | stem mod<br>ou are pro<br>ted queue                | ompted to enter ba<br>es and topics, forei                        | sic informat<br>gn servers,                                                                                                    | ion for creati<br>and JMS SAF                |                   |                     |              |
| Depending or<br>queues and t<br>selecting app<br>resources an<br>C Connecti                                                                                                    | ages to crea<br>n the type o<br>topics, conn<br>oropriate ser<br>d the memb                                                                                | to resources i<br>of resource yo<br>ection factorii<br>ver targets. '<br>ers to server | in a JMS sys<br>ou select, yo<br>es, distribut<br>You can also               | stem mod<br>ou are pro<br>ted queue                | ompted to enter ba<br>es and topics, forei                        | sic informat<br>gn servers,                                                                                                    | ion for creati<br>and JMS SAF                |                   |                     |              |
| Depending or<br>queues and t<br>selecting app<br>resources an<br>C Connecti                                                                                                    | ages to crea<br>n the type o<br>topics, conn<br>oropriate ser<br>d the memb                                                                                | to resources i<br>of resource yo<br>ection factoria<br>ver targets. '<br>ers to server | in a JMS sys<br>ou select, yo<br>es, distribut<br>You can also               | stem mod<br>ou are pro<br>ted queue                | ompted to enter ba<br>es and topics, forei                        | sic informat<br>gn servers,                                                                                                    | ion for creati<br>and JMS SAF                |                   |                     |              |
| Depending o<br>queues and t<br>selecting app<br>resources an<br>C Connecti<br>C Queue                                                                                                | ages to crea<br>n the type o<br>topics, conn<br>oropriate ser<br>d the memb                                                                                | to resources i<br>of resource yo<br>ection factorii<br>ver targets. '<br>ers to server | in a JMS sys<br>ou select, yo<br>es, distribut<br>You can also               | stem mod<br>ou are pro<br>ted queue                | ompted to enter ba<br>es and topics, forei                        | sic informat<br>gn servers,                                                                                                    | ion for creati<br>and JMS SAF                |                   |                     |              |
| Depending o<br>queues and t<br>selecting app<br>resources an<br>C Connecti<br>C Queue                                                                                                | ages to crea<br>n the type o<br>topics, conn<br>oropriate ser<br>d the memb                                                                                | to resources i<br>of resource yo<br>ection factorii<br>ver targets. '<br>ers to server | in a JMS sys<br>ou select, yo<br>es, distribut<br>You can also               | stem mod<br>ou are pro<br>ted queue                | ompted to enter ba<br>es and topics, forei                        | sic informat<br>gn servers,                                                                                                    | ion for creati<br>and JMS SAF                |                   |                     |              |
| Depending o<br>queues and t<br>selecting app<br>resources an<br>C Connecti<br>C Queue<br>C Queue                                                                                     | ages to crea<br>n the type of<br>topics, conn<br>oropriate ser<br>d the memb                                                                               | te resources i<br>of resource yo<br>ection factori<br>ver targets. '<br>rers to server | in a JMS sys<br>ou select, yo<br>es, distribut<br>You can also<br>resources. | stem modi<br>ou are pro<br>red queue<br>o associat | ompted to enter ba<br>es and topics, forei<br>te targetable resou | sic informat<br>gn servers,<br>rces with su                                                                                                    | ion for creati<br>and JMS SAF<br>Jbdeploymen |                   | and clic            | k "Nex       |
| Depending o<br>queues and t<br>selecting app<br>resources an<br>C Connecti<br>C Queue<br>C Topic<br>Name                                                                             | ages to crea<br>In the type of<br>topics, conn<br>propriate ser<br>d the memb<br>on Factory<br>the To                                                      | pic "My                                                                                | n a JMS sys<br>ou select, yo<br>es, distribut<br>You can also<br>resources.  | , set 1                                            | ompted to enter ba<br>es and topics, forei                        | sic informat<br>gn servers,<br>rces with su                                                                                                    | ion for creati<br>and JMS SAF<br>Jbdeploymen |                   | c and clic          | k "Nex       |
| Depending o<br>queues and t<br>selecting app<br>resources an<br>C Connecti<br>C Queue<br>C Topic<br>Name                                                                             | ages to crea<br>In the type of<br>topics, conn<br>propriate ser<br>d the memb<br>on Factory<br>the To                                                      | pic "My                                                                                | n a JMS sys<br>ou select, yo<br>es, distribut<br>You can also<br>resources.  | , set 1                                            | ompted to enter ba<br>es and topics, forei<br>te targetable resou | sic informat<br>gn servers,<br>rces with su                                                                                                    | ion for creati<br>and JMS SAF<br>Jbdeploymen |                   | c and clic          | k "Nex       |
| Depending o<br>queues and t<br>selecting app<br>resources an<br>O Connecti<br>O Queue<br>O Topic<br>Name<br>reate a New                                                              | ages to crea<br>In the type of<br>topics, conn<br>oropriate ser<br>d the memb<br>on Factory<br>the To<br>JMS Syst                                          | pic "My                                                                                | n a JMS sys<br>ou select, yo<br>es, distribut<br>You can also<br>resources.  | , set 1                                            | ompted to enter ba<br>es and topics, forei<br>te targetable resou | sic informating servers, servers, ser | ion for creati<br>and JMS SAF<br>Jbdeploymen |                   | c and clic          | k "Nex       |
| Depending or<br>queues and t<br>selecting app<br>resources an<br>O Connecti<br>O Queue<br>O Topic<br>Name<br>reate a New<br>Back No                                                  | the To                                                                                                    | pic "My<br>em Module<br>ish Can                                                        | n a JMS sys<br>ou select, yo<br>es, distribut<br>You can also<br>resources.  | , set 1                                            | ompted to enter ba<br>es and topics, forei<br>te targetable resou | sic informating servers, servers, ser | ion for creati<br>and JMS SAF<br>Jbdeploymen |                   | c and clic          | k "Nex       |
| Depending o<br>queues and t<br>selecting app<br>resources an<br>O Connecti<br>O Queue<br>O Topic<br>Name<br>reate a New                                                              | the To                                                                                                    | pic "My<br>em Module<br>ish Can                                                        | n a JMS sys<br>ou select, yo<br>es, distribut<br>You can also<br>resources.  | , set 1                                            | ompted to enter ba<br>es and topics, forei<br>te targetable resou | sic informating servers, servers, ser | ion for creati<br>and JMS SAF<br>Jbdeploymen |                   | c and clic          | k "Nex       |
| Depending or<br>queues and t<br>selecting app<br>resources an<br>C Connecti<br>C Queue<br>© Topic<br>Name<br>reate a New<br>Back No<br>JM5 Destir                                    | ages to crea<br>In the type of<br>topics, conn<br>on Factory<br>on Factory<br>the To<br>JM5 Syst<br>ext Fin<br>hation Pro                                  | pic "My<br>em Module<br>ish   Canu                                                     | n a JMS sys<br>ou select, yo<br>es, distribut<br>You can also<br>resources.  | , set                                              | ompted to enter ba<br>es and topics, forei<br>te targetable resou | lame to                                                                                                    | o "jms/                                      | МуТорі            | c and clic          | k "Nex       |
| Depending o<br>queues and t<br>selecting app<br>resources an<br>O Connecti<br>O Queue<br>O Topic<br>Name<br>Reate a New<br>Back No<br>JMS Destir<br>The following                    | ages to crea<br>In the type of<br>topics, conn<br>ropriate ser<br>d the memb<br>on Factory<br>the To<br>JMS Syst<br>ext Fin<br>hation Pro<br>g properties  | pic "My<br>em Module<br>ish   Can<br>perties                                           | n a JMS sys<br>ou select, yo<br>es, distribut<br>You can also<br>resources.  | , set                                              | the JNDI N                                                        | lame to                                                                                                    | o "jms/                                      | МуТорі            | c and clic          | k "Nex       |
| Depending o<br>queues and t<br>selecting app<br>resources an<br>O Connecti<br>O Queue<br>O Topic<br>Name<br>reate a New<br>Back No<br>JMS Destin                                     | ages to crea<br>In the type of<br>topics, conn<br>ropriate ser<br>d the memb<br>on Factory<br>the To<br>JMS Syst<br>ext Fin<br>hation Pro<br>g properties  | pic "My<br>em Module<br>ish   Can<br>perties                                           | n a JMS sys<br>ou select, yo<br>es, distribut<br>You can also<br>resources.  | , set                                              | the JNDI N                                                        | lame to                                                                                                    | o "jms/                                      | МуТорі            | c and clic          | k "Nex       |
| Depending or<br>queues and t<br>selecting app<br>resources an<br>C Connecti<br>C Queue<br>© Topic<br>Name<br>reate a New<br>Back No<br>JM5 Destir                                    | ages to crea<br>In the type of<br>topics, conn<br>ropriate ser<br>d the memb<br>on Factory<br>the To<br>JMS Syst<br>ext Fin<br>hation Pro<br>g properties  | pic "My<br>em Module<br>ish   Can<br>perties                                           | n a JMS sys<br>ou select, yo<br>es, distribut<br>You can also<br>resources.  | , set                                              | the JNDI N                                                        | lame to                                                                                                    | o "jms/                                      | МуТорі            | c and clic          | k "Nex       |
| Depending or<br>queues and t<br>selecting app<br>resources an<br>C Connecti<br>C Queue<br>C Topic<br>Name<br>reate a New<br>Back Na<br>JMS Destir<br>The following<br>Indicates reco | ages to crea<br>In the type of<br>topics, conn<br>ropriate ser<br>d the memb<br>on Factory<br>the To<br>JMS Syst<br>ext Fin<br>hation Pro<br>g properties  | pic "My<br>em Module<br>ish   Can<br>perties                                           | n a JMS sys<br>ou select, yo<br>es, distribut<br>You can also<br>resources.  | , set                                              | the JNDI N                                                        | lame to                                                                                                    | o "jms/                                      | МуТорі            | c and clic          | k "Nex       |
| Depending or<br>queues and t<br>selecting app<br>resources an<br>C Connecti<br>C Queue<br>C Topic<br>Name<br>reate a New<br>Back Na<br>JMS Destir<br>The following<br>Indicates reco | ages to crea<br>In the type of<br>topics, conn<br>on Factory<br>on Factory<br>the To<br>JMS Syst<br>ext Fin<br>hation Pro<br>g properties<br>quired fields | pic "My<br>em Module<br>ish   Can<br>perties                                           | in a JMS sys<br>ou select, yo<br>es, distribut<br>You can also<br>resources. | , set                                              | the JNDI N                                                        | lame to                                                                                                    | o "jms/                                      | МуТорі            | c and clic          | k "Nex       |

| Create a New JMS System Module Resource                                                                                                    |
|----------------------------------------------------------------------------------------------------|
| Back Next Finish Cancel                                                                                                    |
| The following properties will be used to target your new JMS system module resource                                                                                                    |
| Use this page to select a subdeployment to assign this system module resource. A subdeployment is a mechanisi<br>a server instance, cluster, or SAF agent. If necessary, you can create a new subdeployment by clicking the <b>Cre</b><br>reconfigure subdeployment targets later by using the parent module's subdeployment management page. |
| Select the subdeployment you want to use. If you select (none), no targeting will accur.                                                                                                    |
| Subdeployments: (none)  Create a New Subdeployment                                                                                                    |

□ Enter "MyTopicSubdeployment" as subdeployment name and click "OK"

| Create a New Subdep           | oloyment                                                                                                    |                                  |                |                   |
|-------------------------------|----------------------------------------------------------------------------------------------------|----------------------------------|----------------|-------------------|
| OK, Cancel                    |                                                                                                    |                                  |                |                   |
| Subdeployment Pi              | roperties                                                                                                    |                                  |                |                   |
| The following propert         | ies will be used to identify your ne                                                                                                  | w subdeployment.                 |                |                   |
| Subdeployment Na              | me:                                                                                                    | MyTopicSubde                     | ploymer        |                   |
| ] Check the rac               | lio button next to the `                                                                                                    | `MyJMSServer" JN                 | 1S Server name | and click "Finish |
| reate a New JM5 System        | Module Resource                                                                                                    |                                  |                |                   |
| Back Next Finish              | Cancel                                                                                                    |                                  |                |                   |
| The following propertie       | 诊<br>s will be used to target your new JM                                                                                             | 5 system module resource         |                |                   |
| a server instance, cluster, c | ubdeployment to assign this system module<br>or SAF agent. If necessary, you can creat<br>: targets later by using the parent module' | e a new subdeployment by clickir | ig the (       |                   |
| Select the subdeployment yo   | ou want to use. If you select (none), no ta                                                                                           | argeting will occur.             |                |                   |
| Subdeployments:               | MyTopicSubdeployment                                                                                                    | Create a New Subdeployment       |                |                   |
| What targets do you want to   | o assign to this subdeployment?                                                                                                    |                                  |                |                   |
| Targets :                     |                                                                                                    |                                  |                |                   |
| JM5 Servers                   |                                                                                                    |                                  |                |                   |
| C BPMJMSServer                | -                                                                                                    |                                  |                |                   |
| C JRFWSAsynconsServ           | ver                                                                                                    |                                  |                |                   |

□ Inspect the list of objects under our JMS Module then close the web browser – we are done here

### **On the Rhapsody Side**

• MyJMSServer

If the JMS Client Application which needs to communicate with the WebLogic JMS is the Rhapsody 4.01

then its JMS Adapter must be correctly configured to support this communication, including making the wlfullclient.jar available to the JMS Adapter. The following discuss the process.

Unlike what is shown in a number of articles which deal with configuring a JMS Client for integration with the WebLogic JMS, the protocol to use is not the "t3" protocol, but the "iiop" protocol. This is what works for Rhapsody. In summary, here are the key configuration options for Rhapsody 4.01 and their settings. Some settings, like the WebLogic JMS Host and JMS Destination name and type, will vary.

| Property Name            | Property Value                              |
|--------------------------|---------------------------------------------|
| InitialContextFactory    | weblogic.jndi.WLInitialContextFactory       |
| ProviderURL              | iiop://{WLJMSHost}:{WLJMSPort}              |
| Topic Connection Factory | jms/{JMSTopicCopnnectionFactory}            |
| Queue Connection Factory | jms/{JMSQueueConnectoinFactory}             |
| Connection Username      | {WLUsername}                                |
| Connection Password      | {WLPassword}                                |
| Input Destination        | jms/{MyTopicOrQueueName}                    |
| Input Destination Type   | Topic (or Queue, depending on what you use) |
| Receiving Mode           | Listening                                   |

In the table above values in {}, including {} themselves, must be replaced with the actual names from your configuration. For example, as shown in the picture below, my {WLJMSHost} would be replaced with localhost or some more appropriate host name or IP Address. My {WLJMSPort} would be replaced with 7001.

Rhapsody JMS Adapter configuration panel has an annoying idiosyncrasy where one must specify a Queue Connection Factory even if one uses a JMS topic. This does not have to be a Queue Connection Factory, as long as it is a connection factory. Without this the configuration cannot be saved.

|   | Property                                      | Value                                 |   | * |
|---|-----------------------------------------------|---------------------------------------|---|---|
|   | Implementation                                | JNDI 👻                                |   |   |
| * | InitialContextFactory                         | weblogic.jndi.WLInitialContextFactory |   |   |
| * | ProviderURL                                   | iiop://localhost:7001                 |   |   |
| * | Topic Connection Factory                      | jms/MyTopicCF                         |   |   |
| * | Queue Connection Factory                      | jms/MyTopicCF                         |   |   |
| * | Host Name                                     |                                       |   |   |
| * | Host Port                                     |                                       |   |   |
| * | Queue Manager                                 |                                       |   |   |
| * | Channel                                       |                                       |   |   |
|   | Broker Queue Manager                          |                                       |   |   |
|   | ClientID                                      |                                       |   |   |
|   | Connection Username                           | weblogic                              |   |   |
|   | Connection Password                           | ****                                  |   |   |
| * | Use SSL                                       |                                       | · |   |
| * | Cipher Suite                                  |                                       |   |   |
|   | Secure Keys                                   |                                       |   |   |
|   | Trusted Certificates                          |                                       |   |   |
|   | Additional Parameters                         |                                       |   |   |
|   | Custom Parameters                             |                                       |   |   |
|   | Message Selector                              |                                       |   |   |
| * | Input Destination                             | jms/MyTopic                           |   |   |
| * | Input Destination Type                        | Topic                                 |   |   |
| * |                                               |                                       |   |   |
| * | JMS Input Properties<br>User Input Properties |                                       |   |   |

The creation of a wlfullclient.jar results in a JAR which if around 58Mb in size. The Communication Point wizard seems unable to deal with a JAR this size, when adding it through the "Auxiliary Files" tab. To get around this issue, copy the wlfullclient.jar renaming the copy and the original so that you have two JARs – wlfullclient\_p1of2.jar and wlfullclient\_p2of2.jar. From the former delete the "weblogic" hierarchy, using 7-zip or some other archiver which can cope with JAR archives. From the later delete everything \_except\_ the "weblogic" hierarch. Add both archives to Auxiliary Files for the JMS Communication Point.

|   | Filename                      | Engine Version | Local Version   |
|---|-------------------------------|----------------|-----------------|
| 1 | 📓 wlfullclient_p1of2.jar      | Identical      | Identical       |
| 2 | 📓 wlfullclient_p20f2.jar      | Identical      | Identical       |
|   |                               |                |                 |
| ļ | <u>R</u> etrieve <u>S</u> end | Add Dela       | te <u>O</u> pen |

Now create a route with whatever additional communication points you might need and start the lot. Expect, if all is configured correctly, to receive messages from the topic hosted by the WebLogic JMS.

For the JMS objects, whose creation on the WebLogic Server side was discussed earlier, the settings would be:

| Property Name            | Property Value                        |
|--------------------------|---------------------------------------|
| InitialContextFactory    | weblogic.jndi.WLInitialContextFactory |
| ProviderURL              | iiop://localhost:7001                 |
| Topic Connection Factory | jms/MyTopicCF                         |
| Queue Connection Factory | jms/MyTopicCF                         |
| Connection Username      | Weblogic                              |
| Connection Password      | weclome1                              |
| Input Destination        | jms/MyTopic                           |
| Input Destination Type   | Торіс                                 |
| Receiving Mode           | Listening                             |

# **Summary**

In this article I walked through the process of setting up JMS Topic and its dependencies on WebLogic 10.3 platform and configuring Rhapsody 4.01 JMS Communication Point to receive messages from the JMS Topic hosted by the WebLogic 10.3 Server. Perhaps this will save you the time I spent figuring out how to do this.